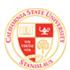

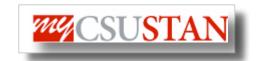

# **Financial Aid**

This guide outlines how to view Financial Aid Awards using Student Center self service.

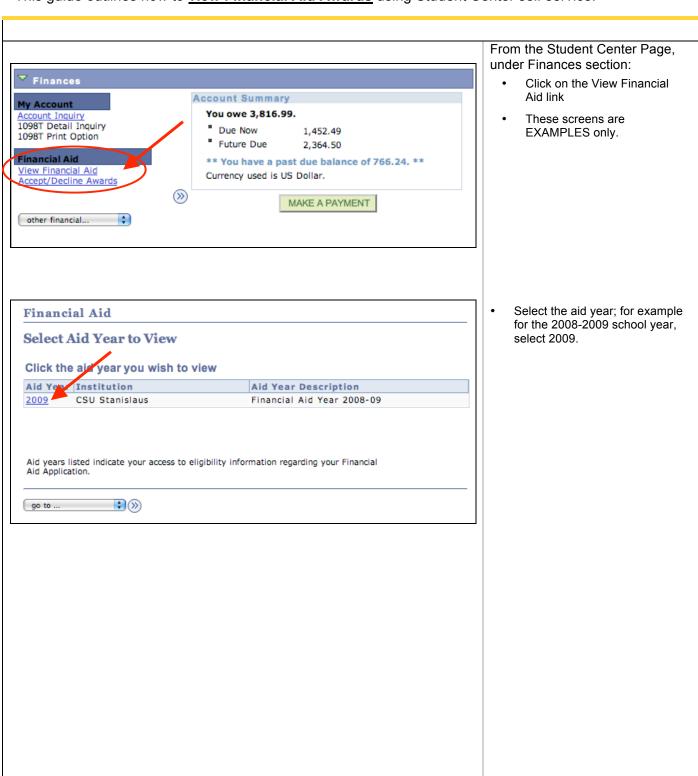

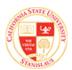

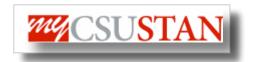

Financial Aid

# Financial Aid

# **Award Summary**

# Financial Aid Year 2008-09

Select the term hyperlinks below to see more detailed information.

| \id Year |                            |          |          |          |  |
|----------|----------------------------|----------|----------|----------|--|
|          | Award Description          | Category | Offered  | Accepted |  |
|          | Fee Waiver / 3rd Party Pay | Waiver   | 2,277.00 | 2,277.00 |  |
|          | Aid Year Totals            |          | 2,277.00 | 2,277.00 |  |

Currency used is US Dollar.

Financial Aid Summary

ACCEPT/DECLINE AWARDS

View Declined Awards

| 2008 Fall                     |          | View Scheduled Disbursement Dates |            |  |  |
|-------------------------------|----------|-----------------------------------|------------|--|--|
| Award Description             | Category | Offered                           | Accepted   |  |  |
| Fee Waiver / 3rd Party Pay    | Waiver   | 910.80                            | 910.80     |  |  |
| Term Totals                   |          | 910.80                            | 910.80     |  |  |
| 2009 Winter                   | Vi       | ew Scheduled Disburse             | ment Dates |  |  |
| Award Description             | Category | Offered                           | Accepted   |  |  |
| Fee Waiver / 3rd Party Pay    | Waiver   | 455.40                            | 455.40     |  |  |
| Term Totals                   |          | 455.40                            | 455.40     |  |  |
|                               |          |                                   |            |  |  |
| 2009 Spring                   | Vi       | ew Scheduled Disburse             | ment Dates |  |  |
| 2009 Spring Award Description | Category | ew Scheduled Disburse Offered     | Accepted   |  |  |
|                               |          |                                   |            |  |  |

Currency used is US Dollar.

Your financial aid award is determined from the information provided in your application. If there is no financial aid displayed your application may be in progress. Please check back.

Financial Aid Summary

ACCEPT/DECLINE AWARDS

Return to Aid Year Selection

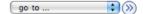

 Full Year awards are viewed at the top of the page

- Awards are broken down by semester thereafter
- Click on View Scheduled
   Disbursement Dates link to view corresponding dates

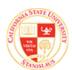

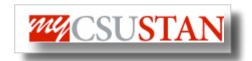

Financial Aid

#### Financial Aid

### **Scheduled Disbursements**

#### Financial Aid Year 2008-09

#### 2009 Winter

To view actual disbursements to your financial account, access Account Inquiry.

| Award Description            | Category | Accepted Amount | Fee  | Net Amount | Scheduled<br>Disb Date |
|------------------------------|----------|-----------------|------|------------|------------------------|
| Federal Pell Grant           | Grant    | 561.00          | 0.00 | 561.00     | 12/26/2008             |
| ACG 1st Yr                   | Grant    | 66.00           | 0.00 | 66.00      | 12/26/2008             |
| State University Grant (FTF) | Grant    | 194.00          | 0.00 | 194.00     | 12/26/2008             |
| Term Totals                  |          | 821.00          | 0.00 | 821.00     |                        |

Currency used is US Dollar.

Once your funds have been disbursed to your account Student Financials will issue refunds either by direct deposit or check. You should receive your refund within 5 days of disbursement.

If any accept amount is zero or if the scheduled disbursement date is blank, your award will not be disbursed. Please proceed to Award Acceptance page to accept or decline these awards.

Account Inquiry

go to ... 

| Seturn to Award Summary | Seturn to Award Summary | Seturn to Award Summary | Seturn to Award Summary | Seturn to Award Summary | Seturn to Award Summary | Seturn to Award Summary | Seturn to Award Summary | Seturn to Award Summary | Seturn to Award Summary | Seturn to Award Summary | Seturn to Award Summary | Seturn to Award Summary | Seturn to Award Summary | Seturn to Award Summary | Seturn to Award Summary | Seturn to Award Summary | Seturn to Award Summary | Seturn to Award Summary | Seturn to Award Summary | Seturn to Award Summary | Seturn to Award Summary | Seturn to Award Summary | Seturn to Award Summary | Seturn to Award Summary | Seturn to Award Summary | Seturn to Award Summary | Seturn to Award Summary | Seturn to Award Summary | Seturn to Award Summary | Seturn to Award Summary | Seturn to Award Summary | Seturn to Award Summary | Seturn to Award Summary | Seturn to Award Summary | Seturn to Award Summary | Seturn to Award Summary | Seturn to Award Summary | Seturn to Award Summary | Seturn to Award Summary | Seturn to Award Summary | Seturn to Award Summary | Seturn to Award Summary | Seturn to Award Summary | Seturn to Award Summary | Seturn to Award Summary | Seturn to Award Summary | Seturn to Award Summary | Seturn to Award Summary | Seturn to Award Summary | Seturn to Award Summary | Seturn to Award Summary | Seturn to Award Summary | Seturn to Award Summary | Seturn to Award Summary | Seturn to Award Summary | Seturn to Award Summary | Seturn to Award Summary | Seturn to Award Summary | Seturn to Award Summary | Seturn to Award Summary | Seturn to Award Summary | Seturn to Award Summary | Seturn to Award Summary | Seturn to Award Summary | Seturn to Award Summary | Seturn to Award Summary | Seturn to Award Summary | Seturn to Award Summary | Seturn to Award Summary | Seturn to Award Summary | Seturn to Award Summary | Seturn to Award Summary | Seturn to Award Summary | Seturn to Award Summary | Seturn to Award Summary | Seturn to Award Summary | Seturn to Award Summary | Set

- Awards for that term will show expected disbursement dates
- BE SURE TO READ THE INFORMATION ABOUT YOUR REFUND BELOW THE DISBRUSEMENT DATES
- Click the Return to Award Summary link to go back to the full award summary

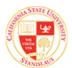

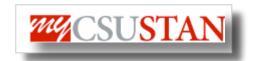

Financial Aid

# Financial Aid

# **Award Summary**

# Financial Aid Year 2008-09

Select the term hyperlinks below to see more detailed information.

| Ai | Aid Year                   |          |          |          |  |  |
|----|----------------------------|----------|----------|----------|--|--|
|    | Award Description          | Category | Offered  | Accepted |  |  |
|    | Fee Waiver / 3rd Party Pay | Waiver   | 2,277.00 | 2,277.00 |  |  |
|    | Aid Year Totals            |          | 2,277.00 | 2,277.00 |  |  |

Currency used is US Dollar.

Financial Aid Summary

ACCEPT/DECLINE AWARDS

View Declined Awards

#### Terms

### 2008 Fall

| Award Description          | Category | Offered | Accepted |
|----------------------------|----------|---------|----------|
| Fee Waiver / 3rd Party Pay | Waiver   | 910.80  | 910.80   |
| Term Totals                |          | 910.80  | 910.80   |

#### 2009 Winter

| Award Description          | Category | Offered | Accepted |
|----------------------------|----------|---------|----------|
| Fee Waiver / 3rd Party Pay | Walver   | 455.40  | 455.40   |
| Term Totals                |          | 455.40  | 455.40   |

### 2009 Spring

| Award Description          | Category | Offered | Accepted |
|----------------------------|----------|---------|----------|
| Fee Waiver / 3rd Party Pay | Waiver   | 910.80  | 910.80   |
| Term Totals                |          | 910.80  | 910.80   |

Currency used is US Dollar.

Your financial aid award is determined from the information provided in your application. If there is no financial aid displayed your application may be in progress. Please check back.

Financial Aid Summary

ACCEPT/DECLINE AWARDS

# Return to Aid Year Selection

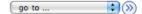

 Click the Accept/Decline Award button to accept or decline any awards.

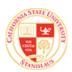

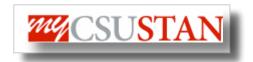

Financial Aid

# Financial Aid

# **Award Package**

### Financial Aid Year 2008-09

Your acknowledgement and/or changes were successfully processed. Please review the awards for correctness. Remember to 'Submit' your changes if you make further adjustments. Otherwise, check back periodically for updates to your financial aid package.

To understand the terms and conditions that apply to your award package and to complete additional requirements for loans, work-study, and scholarships please visit www.csustan.edu/financialaid click on 'Accepting Your Award'.

Fo annual costs, visit the Financial Aid Webiste at www.csustan.edu/financialaid. Click on Apply for Financial Aid, then Cost of Attendance.

Last Updated: 01/06/2009 3:42:05PM Status: Successful

| Award                        | Category | Career        | Offered     | Accepted  | Accept       | Decline      |
|------------------------------|----------|---------------|-------------|-----------|--------------|--------------|
| Fee Waiver / 3rd Party Pay   | Waiver   | Undergraduate | 2,277.00    | 2,277.00  | $\checkmark$ |              |
| Unsubsidized Stafford Loan 1 | Loan     | Undergraduate | 0.00        | 0.00      |              | $\checkmark$ |
| TOTAL                        |          |               | 2,277.00    | 2,277.00  |              |              |
| Currency used is US Dollar.  |          | accept all    | decline all | clear all |              | SUBMIT       |

The awards will display with the ability to edit any award

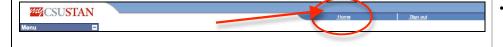

Click the Home link to return the main Student Center page at any time